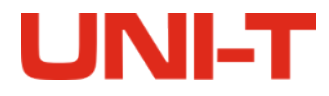

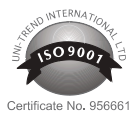

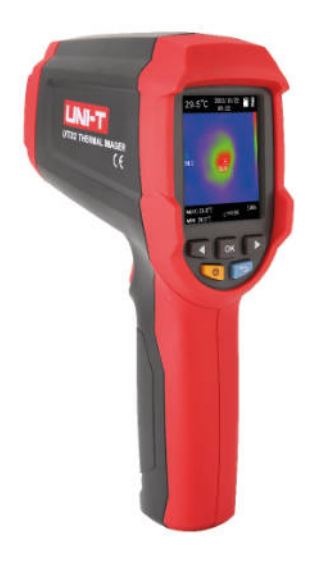

### **KAMERA TERMOWIZYJNA UTi32**

MIE0471

INSTRUKCJA OBSŁUGI

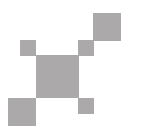

UTi32 - Instrukcja obsługi UTi32 - Instrukcja obsługi

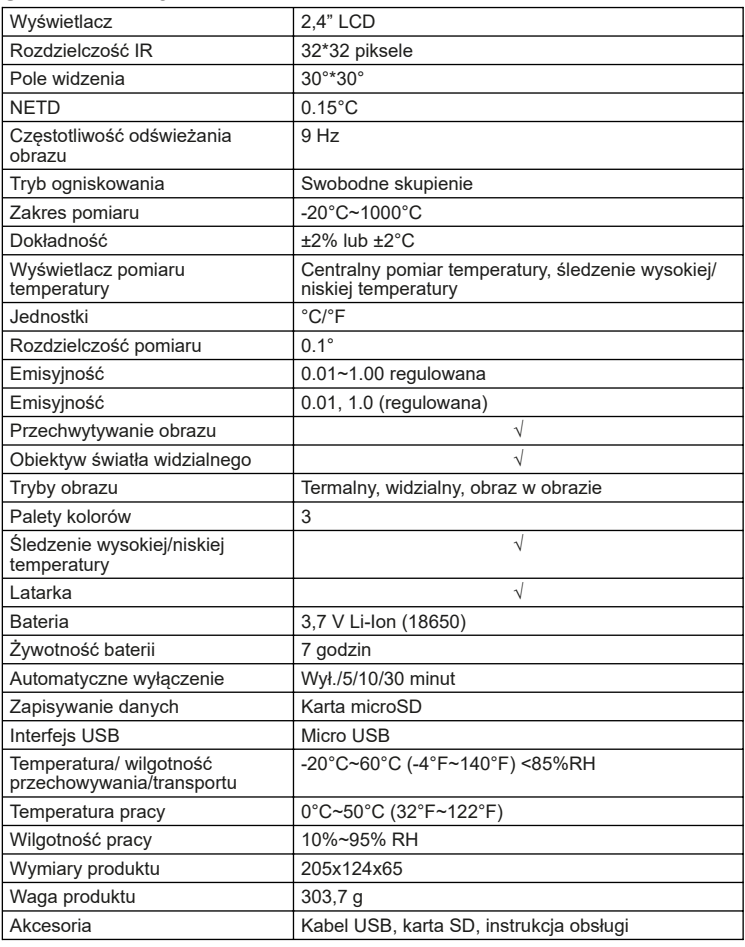

# **UNI-T**

#### **SPECYFIKACJA OPIS PRODUKTU**

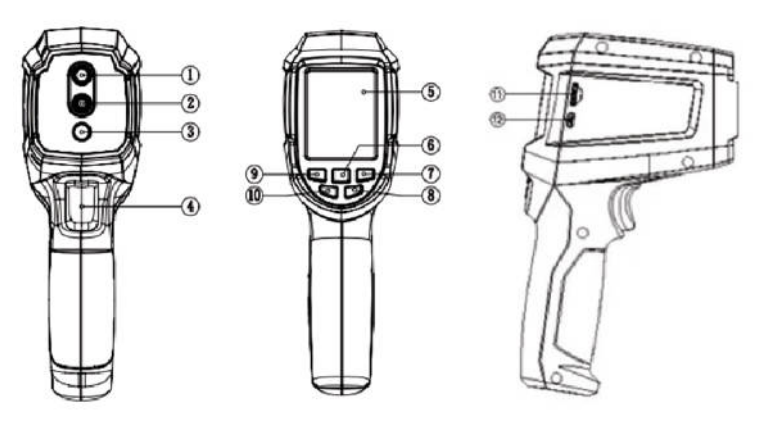

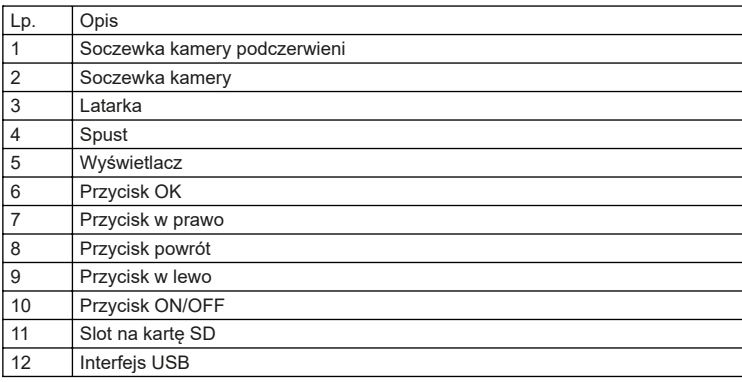

### **WSKAŹNIKI/ IKONY NA WYŚWIETLACZU**

Rozmiar wyświetlacza: 2,4" (495 mm x 377 mm) Rozdzielczość wyświetlacza: 320 (pionowo) x 240 (poziomo)

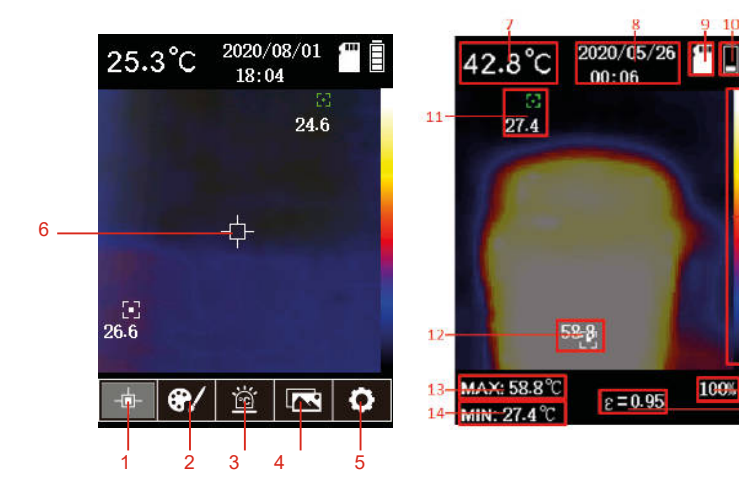

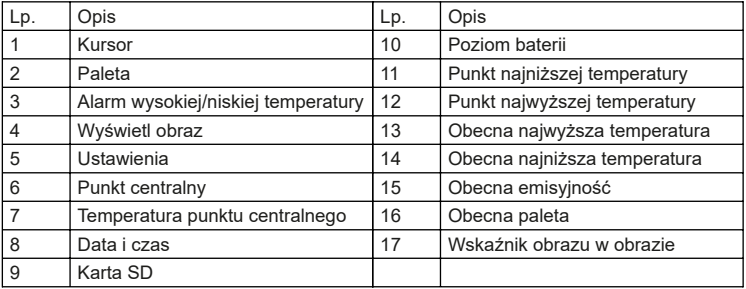

#### **WŁĄCZANIE/ WYŁĄCZANIE**

Należy nacisnąć i przytrzymać przycisk ON/OFF, aby włączyć/wyłączyć kamerę termowizyjną.

#### **MENU**

 $-16$ 

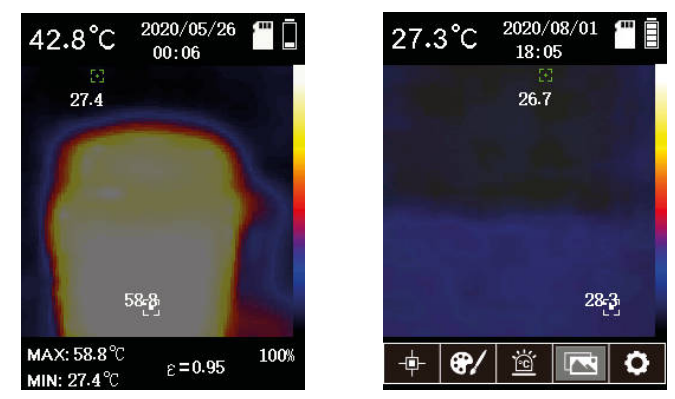

Na ekranie głównym:

- 1. Należy nacisnąć przycisk OK, aby otworzyć menu główne.
- 2. Nacisnąć przycisk w lewo/ w prawo, aby przełączać między podmenu.
- 
- 
- 3. Nacisnąć przycisk OK, aby otworzyć wybrane podmenu. 4. Nacisnąć przycisk w lewo/ w prawo, aby przeglądać opcje w wybranym podmenu. 5. Podwójnie nacisnąć przycisk powrót, aby opuścić menu i powrócić do ekranu głównego.

**UNI-T** 

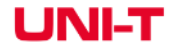

#### **MENU GŁÓWNE I PODMENU Menu główne**

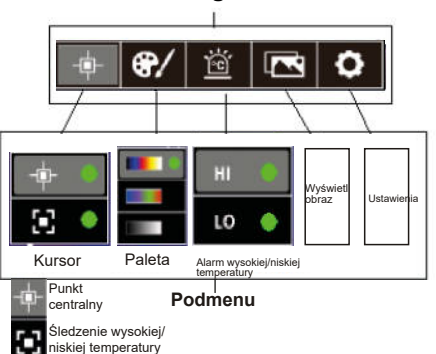

2020/08/01

 $18:05$ 

26.7

 $28.3$ 

 $\overline{\mathbf{r}}$ 

 $\circ$ 

 $27.4^{\circ}$ C

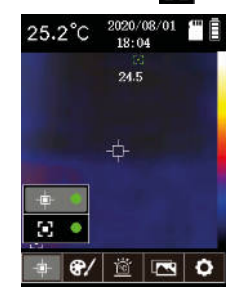

**UNI-T** 

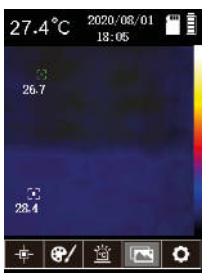

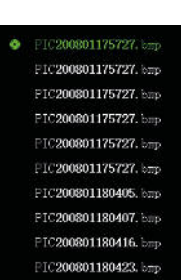

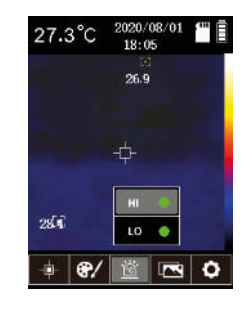

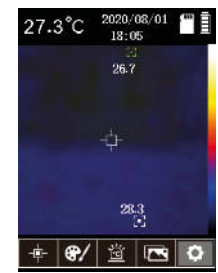

#### **PRZECHWYTYWANIE OBRAZU I PRZECHOWYWANIE**

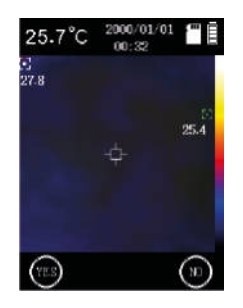

Należy nacisnąć spust, aby przechwycić obraz. Bieżący ekran zostanie zamrożony, a na dole wyświetlacza pojawią się dwie opcje. Należy nacisnąć przycisk w lewo, aby wybrać "YES" [Tak] i zapisać przechwycony obraz. Nacisnąć przycisk w prawo, aby wybrać "NO" [Nie], co spowoduje, że zdjęcie nie zostanie zapisane.

#### **LATARKA**

Należy nacisnąć i przytrzymać przycisk powrót, aby włączyć/wyłączyć latarkę.

#### **MIESZANIE OBRAZU**

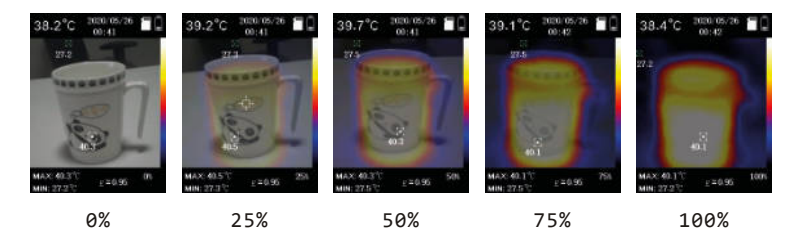

Na ekranie głównym, należy nacisnąć przycisk w prawo lub przycisk w lewo, aby wybrać współczynnik mieszania obrazu. Kolejne wartości to: 0%>25%>50%>75%>100%.

#### **PUNKT CENTRALNY/ ŚLEDZENIE WYSOKIEJ/NISKIEJ TEMPERATURY**

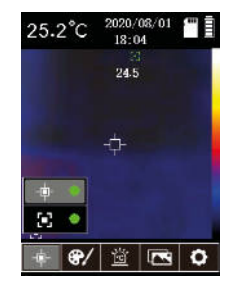

Należy nacisnąć przycisk OK, aby otworzyć menu główne. Następnie nacisnąć przycisk w lewo/w prawo, aby wybrać kursor i nacisnąć przycisk OK, aby przejść do podmenu. Za pomocą przycisków w prawo/w lewo wybrać […] (centralny). Pojawienie się zielonej kropki na wyświetlaczu oznacza, że funkcja punktu centralnego została włączona. Gdy kropka znika z wyświetlacza, oznacza to, że funkcja została wyłączona. Należy wybrać […] i nacisnąć przycisk OK. Pojawienie się zielonej kropki na wyświetlaczu oznacza, że funkcja śledzenia wysokiej/niskiej temperatury została włączona. Należy nacisnąć przycisk powrotu, aby wrócić do głównego menu; nacisnąć ponownie, aby powrócić do ekranu głównego. Najwyższa oraz najniższa temperatura wyświetlane są u dołu ekranu po lewej stronie.

**PALETA**

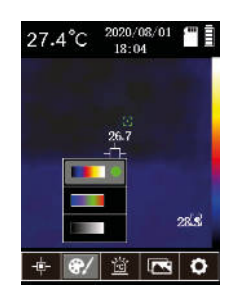

UTi32 - Instrukcja obsługi UTi32 - Instrukcja obsługi

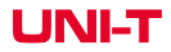

Należy nacisnąć przycisk OK, aby otworzyć menu główne. Nacisnąć przycisk w prawo/w lewo, aby wybrać Paletę kolorów, następnie nacisnąć przycisk OK, aby przejść do podmenu. Nacisnąć przycisk w lewo/ w prawo, aby przełączać między trzema dostępnymi paletami: iron red/ rainbow/ gray po czym nacisnąć przycisk OK, aby potwierdzić. Nacisnąć przycisk powrót, aby wrócić do menu głównego, nacisnąć ponownie, aby wrócić do ekranu głównego.

#### **ALARM WYSOKIEJ/NISKIEJ TEMPERATURY**

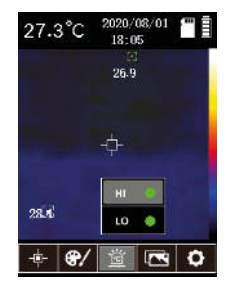

Należy nacisnąć przycisk OK, aby otworzyć menu główne. Za pomocą przycisków w lewo/w prawo wybrać […] (Alarm wysokiej/niskiej temperatury), następnie nacisnąć przycisk OK, aby przejść do podmenu. Wybrać "HI" (Alarm wysokiej temperatury) naciskając przycisk OK. Pojawienie się zielonej kropki na wyświetlaczu oznacza, że funkcja alarmu wysokiej temperatury została włączona. Gdy kropka znika z wyświetlacza, oznacza to, że funkcja została wyłączona. Należy wybrać "LO" (Alarm niskiej temperatury) naciskając przycisk OK. Pojawienie się zielonej kropki na wyświetlaczu oznacza, że funkcja alarmu niskiej temperatury została włączona. Nacisnąć przycisk powrót, aby wrócić do menu głównego, nacisnąć ponownie, aby wrócić do ekranu głównego.

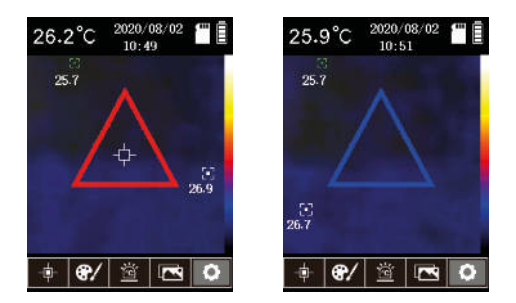

UTi32 - Instrukcja obsługi UTi32 - Instrukcja obsługi

## **UNI-T**

#### 2000/01/01 2000/01/01 65.6°C  $29.0^{\circ}$ C m p  $00:08$  $00:10$ 29.4 27.6 28.4 MAX: 67.7 °C MAX: 29.4 °C  $75%$  $75%$  $c = 0.95$  $r = 0.95$ MIN- 97.6<sup>9</sup> MIN- 98.4<sup>9</sup>

Gdy alarm wysokiej temperatury jest włączony a mierzona temperatura przekracza maksymalną wartość wskazaną w tej funkcji, na ekranie pojawi się czerwony trójkąt. Gdy alarm niskiej temperatury jest włączony a mierzona temperatura jest niższa, niż wartość wskazana w tej funkcji, na ekranie pojawi się niebieski trójkąt.

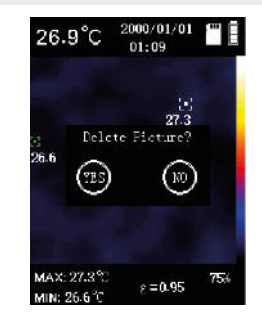

Bedąc w trybie podglądu zdjęcia, naciśnięcie przycisku Ok wywoła okno "Czy usunąć obraz?".Należy nacisnąć przycisk w lewo aby wybrać zatwierdzenie lub w prawo żeby wybrać opcję anulowania tej operacji. Należy nacisnąć przycisk powrót, aby wrócić do poprzedniego menu; nacisnąć ponownie, aby wrócić do ekranu głównego.

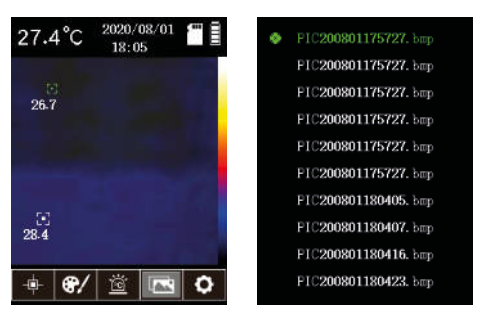

Będąc w menu głównym, należy wybrać opcję […] (Podgląd zdjęć) i nacisnąć przycisk OK, aby przejść do podmenu. Aby przełączać się między zdjęciami należy naciskać przycisk w lewo/w prawo. Naciśnięcie przycisku OK włącza podgląd danego zdjęcia. Należy nacisnąć przycisk powrót, aby wrócić do poprzedniego menu; nacisnąć ponownie, aby wrócić do ekranu głównego.

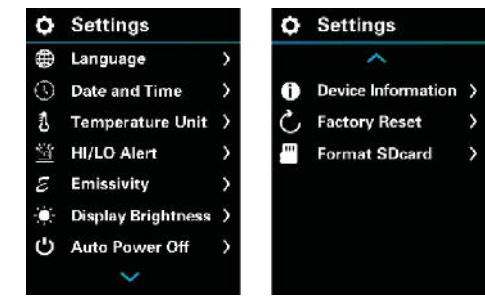

Będąc w menu głównym, należy wybrać opcję […] (Ustawienia) i nacisnąć przycisk OK, aby przejść do podmenu. Aby przełączać się między opcjami należy naciskać przycisk w lewo/w prawo. Naciśnięcie przycisku OK włącza interfejs wskazanej opcji. Należy nacisnąć przycisk powrót, aby wrócić do poprzedniego menu; nacisnąć ponownie, aby wrócić do ekranu głównego.

# **PODGLĄD ZDJĘĆ USTAWIENIA**

LINILT

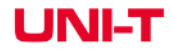

UTi32 - Instrukcja obsługi UTi32 - Instrukcja obsługi

## **JEDNOSTKI TEMPERATURY**

#### **JĘZYK**

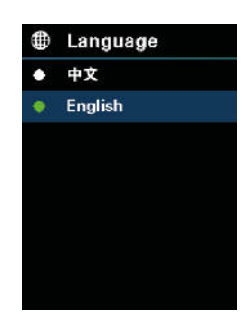

Będąc w menu Ustawień, należy wybrać opcję Język i potwierdzić wybór przyciskiem OK. Aby przełączać się między dostępnymi językami należy nacisnąć przycisk w lewo/w prawo. Aby wybrać podświetlony język należy nacisnąć przycisk OK. Należy nacisnąć przycisk powrót, aby wrócić do menu Ustawień.

#### **DATA I GODZINA**

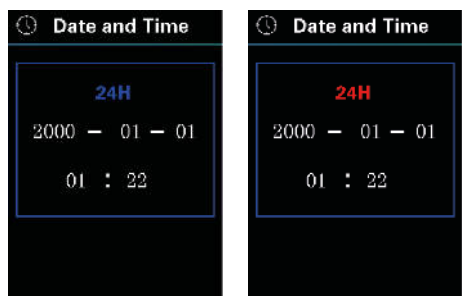

Będąc w menu Ustawień, należy wybrać opcję Data i godzina i potwierdzić wybór przyciskiem OK. Aby przełączać się między ustawieniem daty i godziny należy nacisnąć przycisk w lewo/w prawo. Wybrana opcja będzie podświetlona na niebiesko. Wybór należy potwierdzić przyciskiem OK – wybrana opcja do edycji będzie podświetlona na czerwono. Należy użyć przycisków w lewo/w prawo, aby stawić właściwą wartość. Aby potwierdzić zmiany należy nacisnąć przycisk OK – zapisana wartość ponownie będzie podświetlona na niebiesko. Należy nacisnąć przycisk powrót, aby wrócić do menu Ustawień.

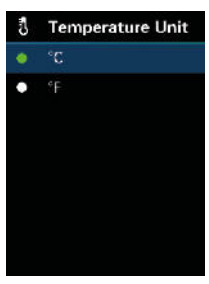

Będąc w menu Ustawień, należy wybrać opcję Jednostka temperatury i potwierdzić wybór przyciskiem OK. Aby przełączać się między dostępnymi jednostkami temperatury należy nacisnąć przycisk w lewo/w prawo. Aby wybrać podświetloną jednostkę należy nacisnąć przycisk OK. Należy nacisnąć przycisk powrót, aby wrócić do menu Ustawień.

#### **ALARM WYSOKIEJ/NISKIEJ TEMPERATURY**

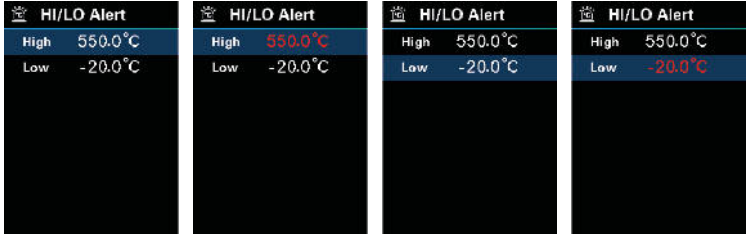

Będąc w menu Ustawień, należy wybrać opcję Alarm wysokiej/niskiej temperatury i potwierdzić wybór przyciskiem OK. Aby przełączać się między opcjami wysokiej/niskiej temperatury należy nacisnąć przycisk w lewo/w prawo. Wybraną opcję należy potwierdzić przyciskiem OK. Wybrana opcja będzie podświetlona na czerwono. Do edycji wartości należy użyć przycisków w lewo/w prawo. Aby zatwierdzić daną wartość należy nacisnąć przycisk OK. Należy nacisnąć przycisk powrót, aby wrócić do menu Ustawień.

UNIS

## **UNI-T**

UTi32 - Instrukcja obsługi UTi32 - Instrukcja obsługi

## LINIE

## **EMISYJNOŚĆ**

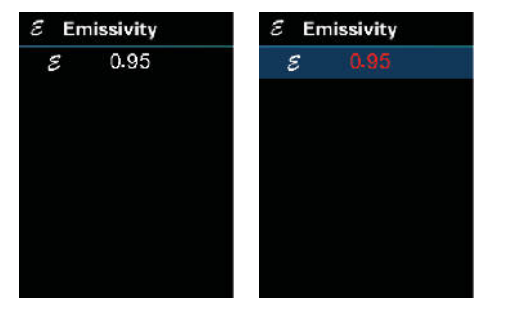

Będąc w menu Ustawień, należy wybrać opcję Emisyjność i potwierdzić wybór przyciskiem OK. Należy ponownie nacisnąć przycisk OK – wartość emisyjności będzie podświetlona na czerwono. Aby zmienić wartość emisyjności należy nacisnąć przycisk w lewo/w prawo. Wybraną wartość należy potwierdzić przyciskiem OK. Należy nacisnąć przycisk powrót, aby wrócić do menu Ustawień. Zakres emisyjności wynosi 1,01~1,00 – domyślna wartość to 0,95.

#### **JASNOŚĆ WYŚWIETLACZA**

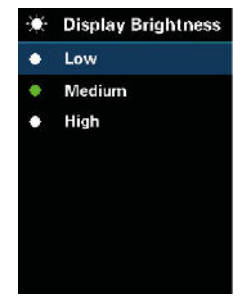

Będąc w menu Ustawień, należy wybrać opcję Jasność wyświetlacza i potwierdzić wybór przyciskiem OK. Aby zmienić poziom jasności należy nacisnąć przycisk w lewo/w prawo. Wybraną opcję należy potwierdzić przyciskiem OK. Należy nacisnąć przycisk powrót, aby wrócić do menu Ustawień

#### **AUTOMATYCZNIE WYŁĄCZANIE**

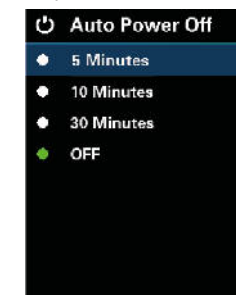

Będąc w menu Ustawień, należy wybrać opcję Automatyczne wyłączanie i potwierdzić wybór przyciskiem OK. Aby zmienić czas po jakim bezczynne urządzenie wyłączy się automatycznie należy nacisnąć przycisk w lewo/w prawo. Wybraną wartość należy potwierdzić przyciskiem OK. Należy nacisnąć przycisk powrót, aby wrócić do menu Ustawień.

#### **INFORMACJE O URZĄDZENIU**

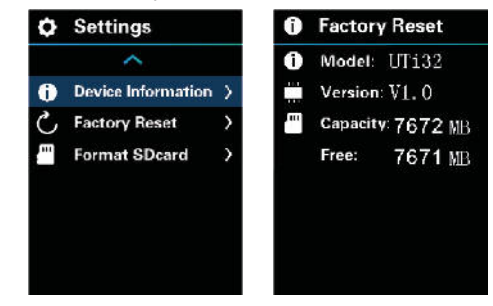

Będąc w menu Ustawień, należy wybrać opcję Informacje o urządzeniu i potwierdzić wybór przyciskiem OK. Należy nacisnąć przycisk powrót, aby wrócić do menu Ustawień.

#### **PRZYWRÓCENIE USTAWIEŃ FABRYCZNYCH**

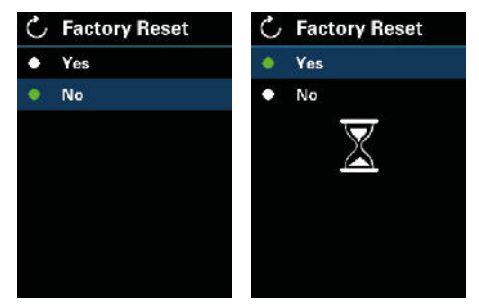

Będąc w menu Ustawień, należy wybrać opcję Automatyczne wyłączanie i potwierdzić wybór przyciskiem OK. Aby wybrać daną opcję należy nacisnąć przycisk w lewo/w prawo. Wybraną opcję należy potwierdzić przyciskiem OK. Po wybraniu opcji Tak, na ekranie pojawi się ikona klepsydry. Operacja przywracania ustawień fabrycznych zakończy się, gdy klepsydra zniknie. Należy nacisnąć przycisk powrót, aby wrócić do menu Ustawień.

#### **FORMATOWANIE KARTY SD**

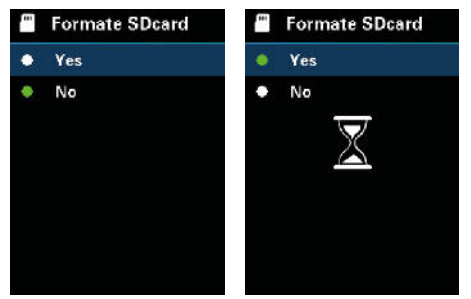

Będąc w menu Ustawień, należy wybrać opcję Formatowanie karty SD i potwierdzić wybór przyciskiem OK. Aby przełączać między opcjami Tak/Nie należy nacisnąć przycisk w lewo/w prawo. Wybraną opcję należy potwierdzić przyciskiem OK. Po wybraniu opcji Tak, na ekranie pojawi się ikona klepsydry. Operacja formatowania karty SD zakończy się, gdy klepsydra zniknie. Należy nacisnąć przycisk powrót, aby wrócić do menu Ustawień.

## LINIE

#### **KONSERWACJA**

Należy używać wilgotnej szmatki lub słabego roztworu mydła aby wyczyścić obudowę urządzenia. Nie należy używać alkoholu izopropylowego ani rozpuszczalnika do czyszczenia soczewki/okienka obudowy instrumentu.

### **ŚRODKI OSTROŻNOŚCI**

W celu zagwarantowania dokładnych wyników pomiarów prosimy o dokładne zapoznanie się z instrukcją.

Pamiętaj, aby używać produktu zgodnie z instrukcją, w przeciwnym razie gwarancja producenta nie zostanie uznana po uszkodzeniu. Nie używaj urządzenia w łatwopalnym, wybuchowym, wilgotnym lub korozyjnym środowisku. Nie używaj przyrządu, adv jest uszkodzony, zepsuty, ponieważ może wyświetlać nieprawidłowe wyniki testu. Uzyskaj rzeczywistą temperaturę, odnosząc się do informacji o współczynniku promieniowania; w przeciwnym razie zmierzona temperatura może być niedokładna.

Nie kieruj obiektywu na gorące źródło światła, takie jak słońce, aby uniknąć uszkodzenia obiektywu lub detektora termowizyjnego. Nie używaj produktu w bardzo gorącym, zimnym, zakurzonym lub wilgotnym środowisku. Szczegółowe wymagania dotyczące temperatury i wilgotności znajdują się w tabeli parametrów produktu.

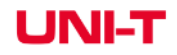

# UNI-T

#### **Poland Prawidłowe usuwanie produktu (zużyty sprzęt elektryczny i elektroniczny)**

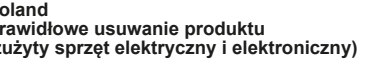

Oznaczenie przekreślonego kosza umieszczone na produkcie lub w odnoszących się do niego tekstach wskazuje, że po upływie okresu użytkowania nie należy usuwać go z innymi odpadami pochodzącymi z gospodarstw domowych. Aby uniknąć szkodliwego wpływu na środowisko naturalne i zdrowie ludzi wskutek niekontrolowanego usuwania odpadów, prosimy o oddzielenie produktu od innego typu odpadów oraz odpowiedzialny recykling w celu promowania ponownego użycia zasobów materialnych, jako stałej praktyki. W celu uzyskania informacji na temat miejsca i sposobu bezpiecznego dla środowiska recyklingu tego produktu użytkownicy w gospodarstwach domowych powinni skontaktować się z punktem sprzedaży detalicznej, w którym dokonali zakupu produktu, lub z organem władz lokalnych. Użytkownicy w firmach powinni skontaktować się ze swoim dostawcą i sprawdzić warunki umowy zakupu. Produktu nie należy usuwać razem z innymi odpadami komunalnymi. Taki sprzęt podlega selektywnej zbiórce i recyklingowi. Zawarte w nim szkodliwe substancje mogą powodować zanieczyszczenie środowiska i stanowić zagrożenie dla życia i zdrowia ludzi.

Wyprodukowano w CHRL dla Lechpol Electronics Leszek Sp.k., ul. Garwolińska 1, 08-400 Miętne.

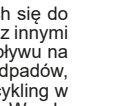

 $C \in \mathbb{Q}$